## HyperX Alloy Origins 60 Duick Start Guide

#### Keyboard Overview

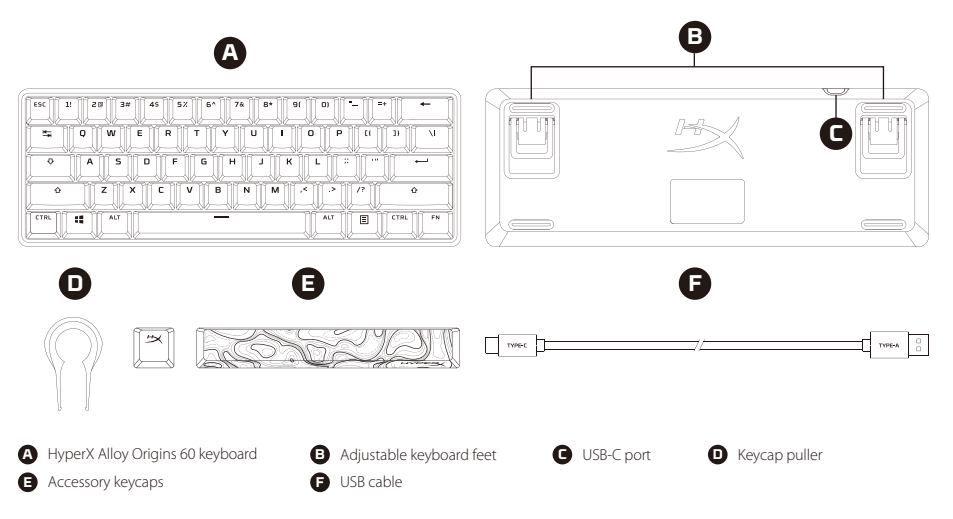

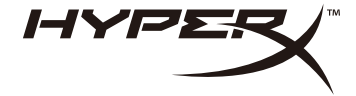

### Installation **FRANCAIS**

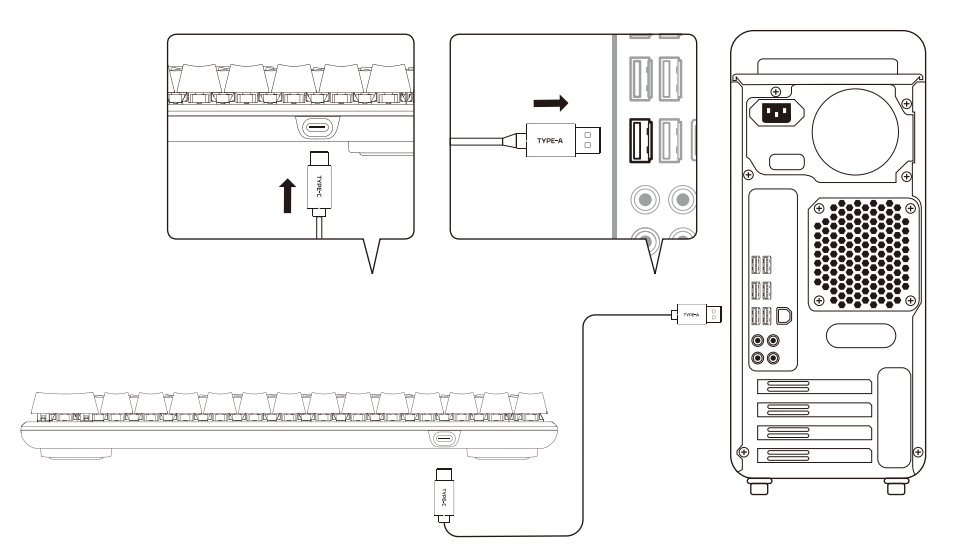

#### Function keys

Press "FN" and a function key at the same time to activate its secondary feature as indicated on the keycap side-print.

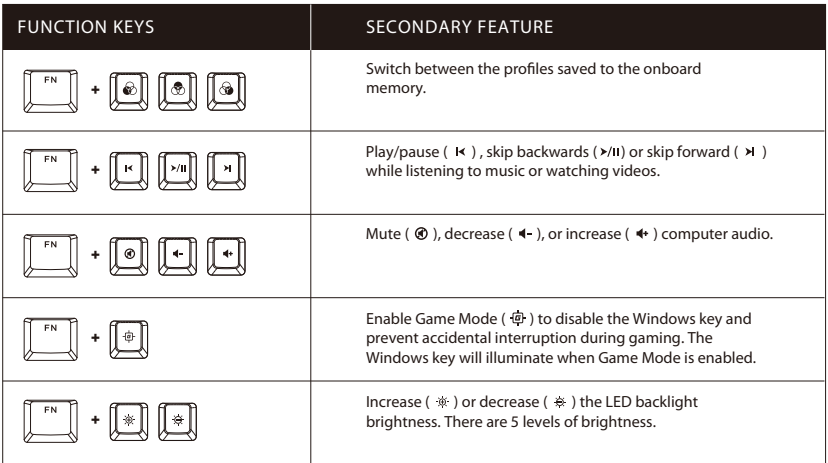

#### HyperX NGENUITY Software

To customize lighting, Game Mode, and macro settings, download the HyperX NGENUITY Software at **hyperxgaming.com/ngenuity**

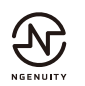

#### Questions or Setup Issues?

Contact the HyperX support team at **hyperxgaming.com/support/keyboards**

# **Obsah je uzamčen**

**Dokončete, prosím, proces objednávky.**

**Následně budete mít přístup k celému dokumentu.**

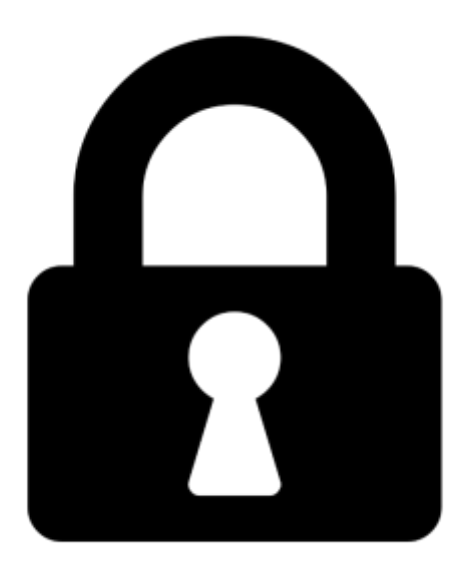

**Proč je dokument uzamčen? Nahněvat Vás rozhodně nechceme. Jsou k tomu dva hlavní důvody:**

1) Vytvořit a udržovat obsáhlou databázi návodů stojí nejen spoustu úsilí a času, ale i finanční prostředky. Dělali byste to Vy zadarmo? Ne\*. Zakoupením této služby obdržíte úplný návod a podpoříte provoz a rozvoj našich stránek. Třeba se Vám to bude ještě někdy hodit.

*\*) Možná zpočátku ano. Ale vězte, že dotovat to dlouhodobě nelze. A rozhodně na tom nezbohatneme.*

2) Pak jsou tady "roboti", kteří se přiživují na naší práci a "vysávají" výsledky našeho úsilí pro svůj prospěch. Tímto krokem se jim to snažíme překazit.

A pokud nemáte zájem, respektujeme to. Urgujte svého prodejce. A když neuspějete, rádi Vás uvidíme!